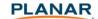

# Planar® ContentSmart™ Software Quick Start Guide

Planar® ContentSmart™ digital signage software is an easy-to-use application that allows you to create signage content using existing assets (video, images, PowerPoint, music). Using the pre-installed templates, simply click and drag content onto the software scheduler and export to the ContentSmart Media Player.

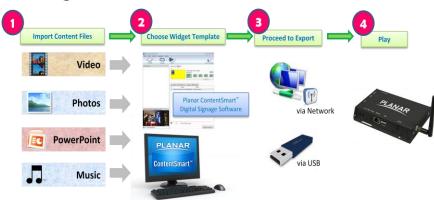

## Minimum system requirements

| 1 GHz AMD or Intel CPU  | Windows XP/Vista/7 operating systems |
|-------------------------|--------------------------------------|
| 512 MB of system memory | DirectX 9                            |
| 20 GB hard drive        | .NET Framework 3.51                  |

### Program requirements:

Windows Media Player 10/11 required for video previews.

PowerPoint 2003/2007/2010 required for PowerPoint slideshow export.

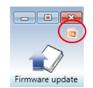

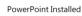

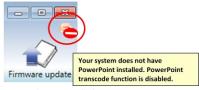

PowerPoint Not Installed

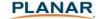

## Operation

### Step 1: Select a model\*

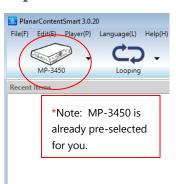

### **Step 2: Schedule contents**

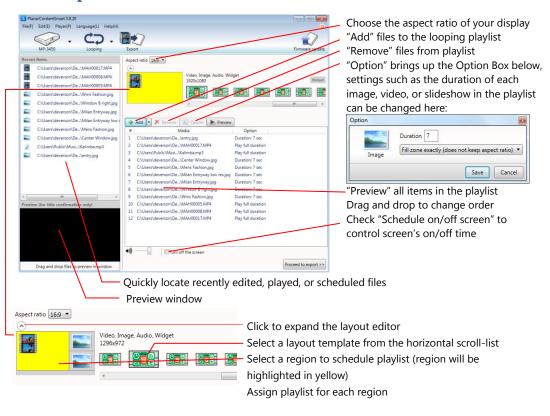

### Step 3: Export schedule & files to media player

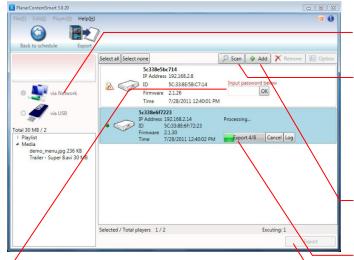

If a password has been set for the player, the password input box will appear. You must enter the correct password in order to connect to the player. Select LAN (Network) or USB. Only applicable export modes are shown.

In **LAN** mode, click on the **Scan** button to see a list of players on the network. Identify your player by its MAC or IP address. Click again if you don't see your player.

You can also manually add player by clicking **Add** button.

Status bar shows exporting progress. You can stop exporting by clicking on Cancel.

Click **Export** to begin transfer.

## Firmware update

Firmware updates may be performed via a visual step-by-step selection process. \

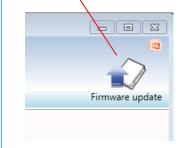

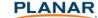

#### Troubleshooting

#### How can I schedule a text ticker?

Select a text region, then drag & drop a text file into the file list. Recommended encodings are ANSI or UTF-8.

### How can I add Video Input/widgets to playlist?

Select a *video region*, then click on the Down Arrow button and select "External audio-visual content". For widgets, make sure you have selected the layout with widgets icon:

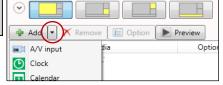

#### Preview does not work

Windows Media Player 11 or later must be installed on your system to preview videos or images. PowerPoint 2003, 2007 or 2010 must be installed to preview .ppt files. Text ticker effect cannot be previewed. Note: the preview section is for single assets only, versus the actual play back configuration (widgets) for your digital signage display.

### Cannot auto detect players

- Make sure the player is connected to network
- Make sure the PC and player are within same network
- Some networks do not allow network broadcasting. In this case, please add player by IP. Please refer to player's manual on how to find the player's IP

### Failed to install or launch Planar ContentSmart

ContentSmart is using Microsoft .NET framework. If ContentSmart cannot be installed or launched, it is recommended to update to latest .Net framework then reinstall ContentSmart.